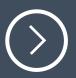

## InfiniBand in the Lab

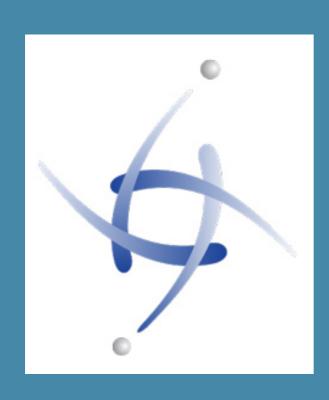

Erik Bussink

@ErikBussink

www.bussink.ch

www.VSAN.info

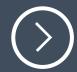

# Executive Summary

Fast Cheap

#### Who uses InfiniBand for Storage?

- EMC Isilon
- EMC xtremIO
- PureStorage
- Oracle Exadata
- Nexenta
- TeraData

Gluster

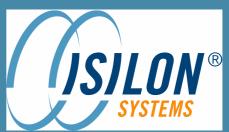

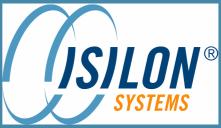

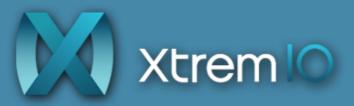

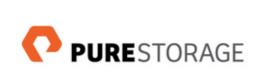

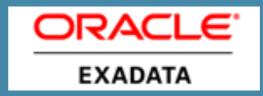

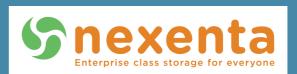

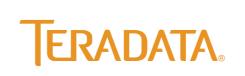

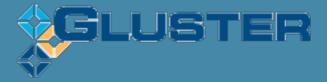

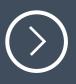

#### What InfiniBand Offers

- Lowest Layer for scalable IO interconnect
- High-Performance
- Low Latency
- Reliable Switch Fabric
- Offers higher layers of functionality
- Application Clustering
- Fast Inter Process Communications
- Storage Area Networks

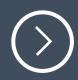

#### InfiniBand physical layer

- Physical layer based on 802.3z specification operating at 2.5Gb/s same standard as 10G ethernet (3.125Gb/s)
- InfiniBand layer 2 switching uses 16 bit local address (LID), so limited to 2^16 nodes on a subnet.

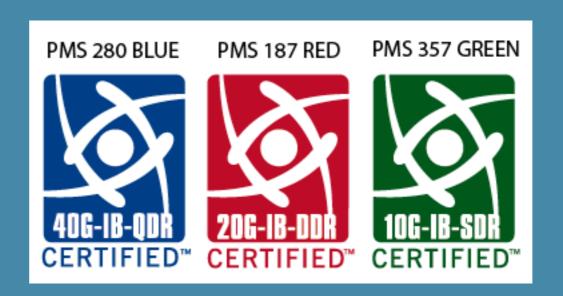

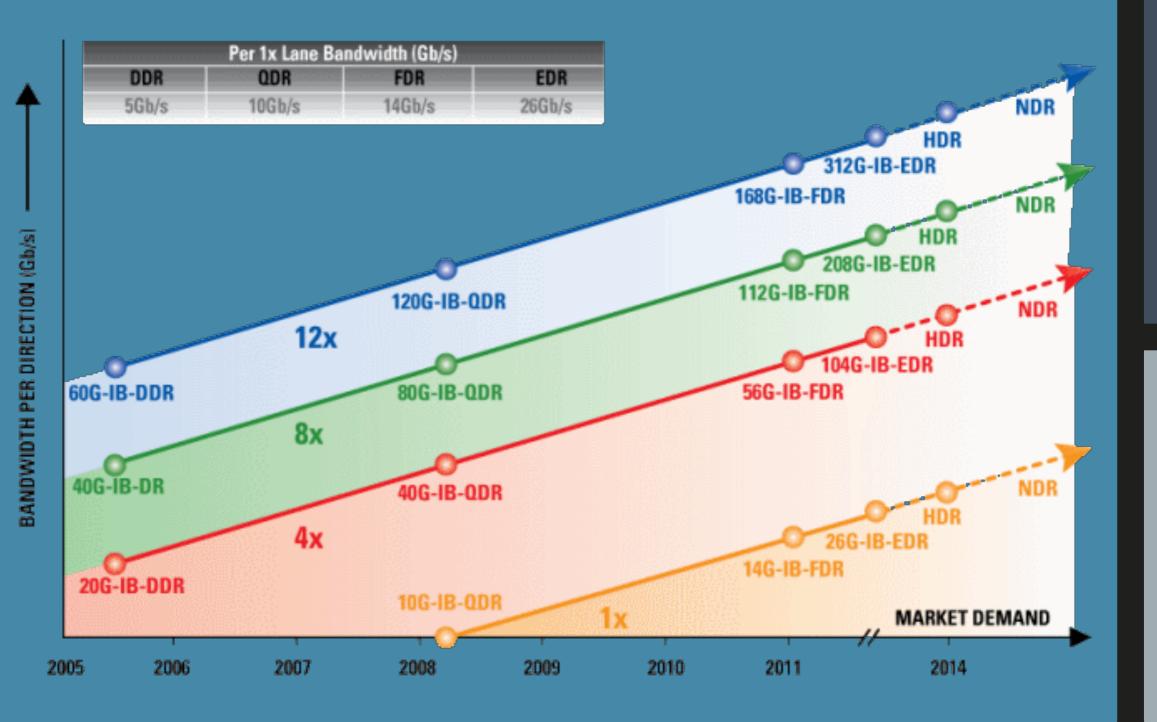

#### Connectors

• For SDR (10Gb/s) and DDR (20Gb/s) use the CX4 connectors

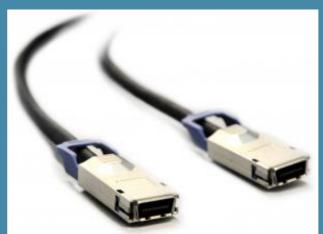

• For QDR (40Gb/s) and FDR (56Gb/s) use QSFP connectors

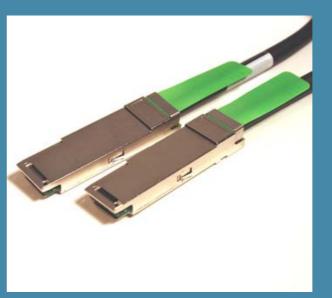

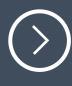

#### Price comparison on Adapters

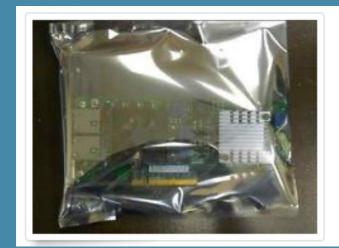

Intel / X520-T2 10Gbp/s Dual Port PCI-e Server Adapter E10G42BT **\$349.00** or Best Offer

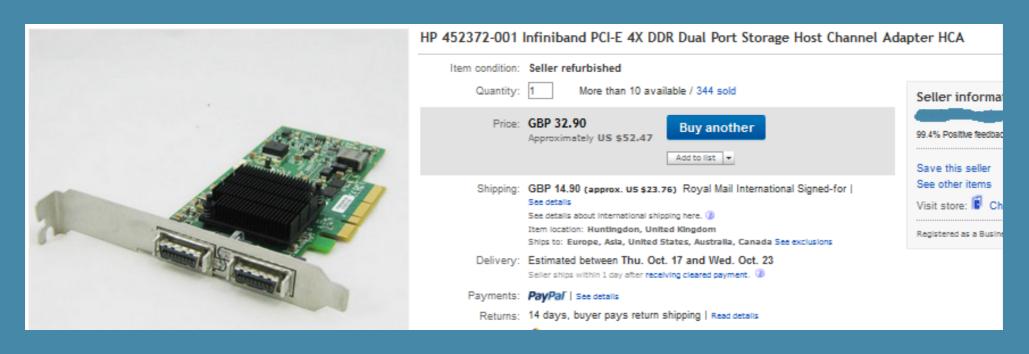

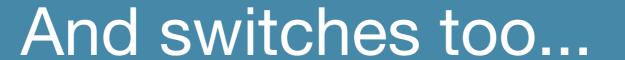

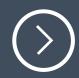

Example... 24 ports DDR (20Gb/s) for \$499 Latest firmware (4.2.5) has embedded Subnet Manager

|  | QLogic SilverStorm InfiniBand Edge 9024-FC24-ST1-DDR 24-Port I  Item condition: Used  Time left: 4d 22h (Oct 19, 2013 09:39:50 PDT) |                                                                                                    |                                   |
|--|----------------------------------------------------------------------------------------------------|----------------------------------------------------------------------------------------------------|-----------------------------------|
|  | Quantity:                                                                                                    |                                                                                                    | ,                                 |
|  | Price:                                                                                                    | US \$499.00                                                                                                    | Buy It Now Add to cart            |
|  | Best Offer:                                                                                                    |                                                                                                    | Make Offer  Add to watch list   ✓ |
|  | Shipping:                                                                                                    | \$225.00 FedEx International See details about international Item location: Hayward, California Ships to: Worldwide | shipping here. ②                  |

#### Subnet Manager

- The Subnet Manager assigns Local IDentifiers (LIDs) to each port in the IB fabric, and develops a routing table based off the assigned LIDs
- Hardware based Subnet Manager are located in the Switches
- Software based Subnet Manager is located on a host connected to the IB fabric

 The OpenSM from the OpenFabrics Alliance works on Windows and Linux

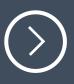

#### OpenFabrics Enterprise Distribution (OFED)

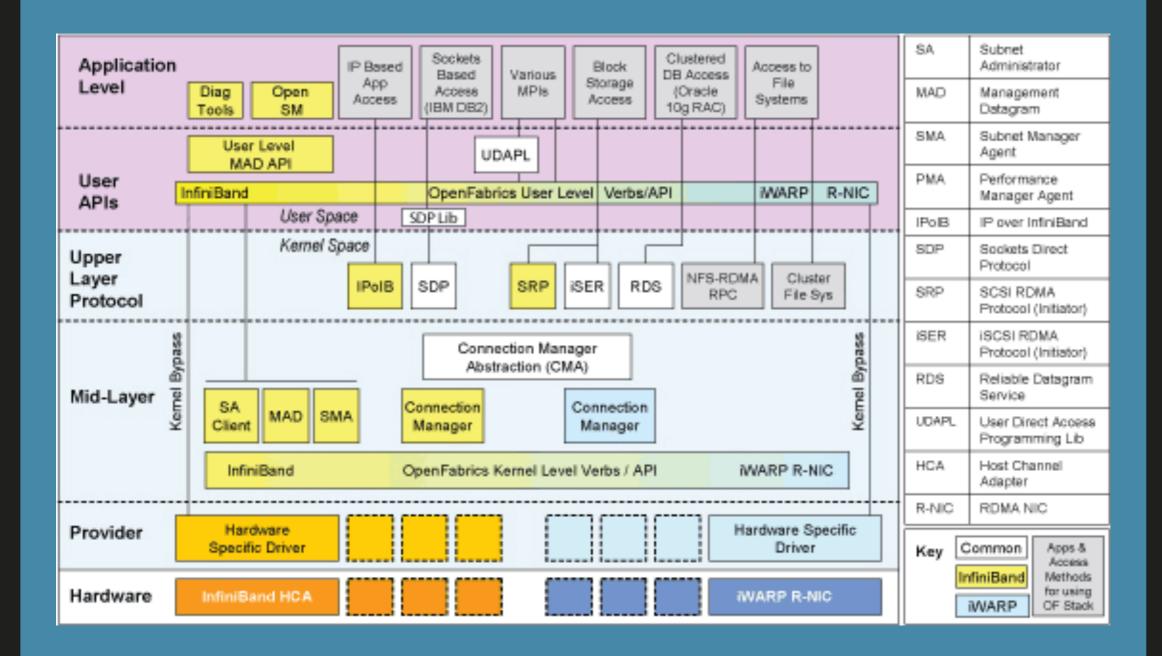

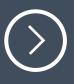

## Installing InfiniBand on vSphere 5.1

```
/tmp # 1s
MLNX-OFED-ESX-1.8.1.0.zip
                                 mlx4 en-mlnx-1.6.1.2-471530.zip probe.session
ib-opensm-3.3.15.x86 64.vib
                                 partitions.conf
/tmp # unzip mlx4 en-mlnx-1.6.1.2-471530.zip
Archive: mlx4 en-mlnx-1.6.1.2-471530.zip
 inflating: mlx4_en-mlnx-1.6.1.2-offline_bundle-471530.zip
 inflating: net-mlx4-en-1.6.1.2-10EM.500.0.0.406165.x86 64.vib
  inflating: doc/README.txt
  inflating: source/driver source net-mlx4-en 1.6.1.2-10EM.500.0.0.406165.tgz
  inflating: doc/open source licenses net-mlx4-en 1.6.1.2-10EM.500.0.0.406165.txt
tmp # esxcli software vib install -d /tmp/mlx4 en-mlnx-1.6.1.2-offline bundle-471530.zip --no-sig-check/
   Message: The update completed successfully, but the system needs to be rebooted for the changes to be effective.
   VIBs Installed: Mellanox bootbank net-mlx4-en 1.6.1.2-10EM.500.0.0.406165
   VIBs Removed:
   VIBs Skipped:
tmp # esxcli software vib install -d /tmp/MLNX-OFED-ESX-1.8.1.0.zip --no-sig-check/
   Message: The update completed successfully, but the system needs to be rebooted for the changes to be effective.
   VIBs Installed: Mellanox bootbank net-ib-cm 1.8.1.0-10EM.500.0.0.472560, Mellanox bootbank net-ib-core 1.8.1.0-10EM.500.0.0.472560, Mellanox bootb
ank net-ib-ipoib 1.8.1.0-10EM.500.0.0.472560, Mellanox bootbank net-ib-mad 1.8.1.0-10EM.500.0.0.472560, Mellanox bootbank net-ib-sa 1.8.1.0-10EM.500.
0.0.472560, Mellanox bootbank net-ib-umad 1.8.1.0-10EM.500.0.0.472560, Mellanox bootbank net-memtrack 2013.0131.1850-10EM.500.0.0.472560, Mellanox bo
otbank net-mlx4-core 1.8.1.0-10EM.500.0.0.472560, Mellanox bootbank net-mlx4-ib 1.8.1.0-10EM.500.0.0.472560, Mellanox bootbank scsi-ib-srp 1.8.1.0-10
EM.500.0.0.472560
   VIBs Removed:
   VIBs Skipped:
tmp # esxcli software vib install -v /tmp/ib-opensm-3.3.15.x86 64.vib --no-sig-check
   Message: The update completed successfully, but the system needs to be rebooted for the changes to be effective.
   Reboot Required: true
   VIBs Installed: Intel bootbank ib-opensm 3.3.15
   VIBs Removed:
   VIBs Skipped:
```

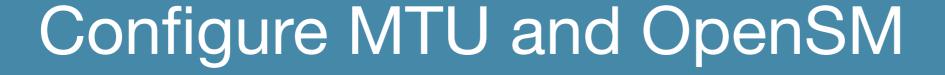

- esxcli system module paramters set y-m=mlx4\_core -p=mtu\_4k=1
- On Old switches (No 4K support) MTU is 2044 (2048-4) for IPoIB

- vi partitions.conf
- Add single line "Default=ox7fff,ipoib,mtu=5:ALL=full;"
- copy partitions.conf /scratch/opensm/adapter\_1\_hca/
- copy partitions.conf /scratch/opensm/adapter\_2\_hca/

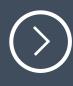

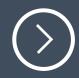

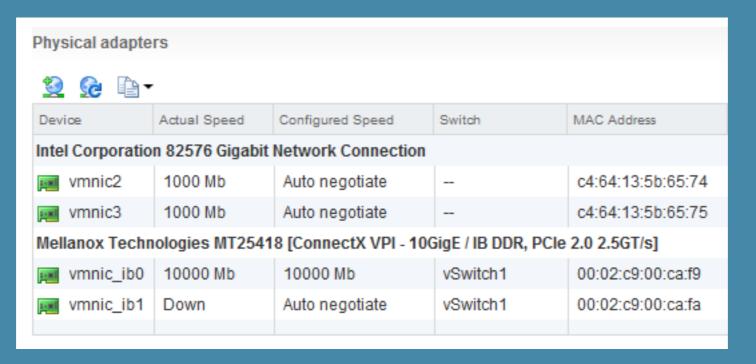

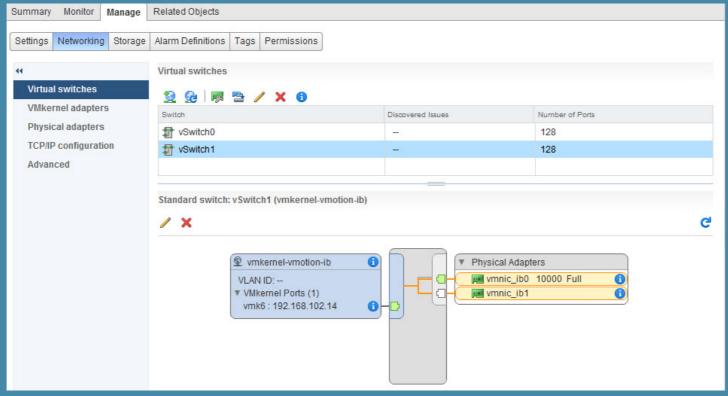

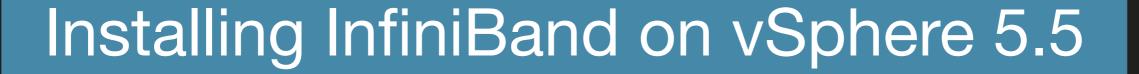

- Mellanox drivers are in vSphere 5.5, and they support 40GbE inbox when using ConnectX-3and SwitchX products.
- If not same HCA you need to uninstall the Mellanox drivers
- esxcli software vib remove -n=net-mlx4-en -n=net-mlx4-core
- And reboot
- Then install the Mellanox OFED 1.8.2
- esxcli software vib install -d /tmp/MLX
- And reboot

#### Installing InfiniBand on vSphere 5.5

```
/tmp # ls -al
total 2708
drwxrwxrwt
                                       512 Oct 14 19:21 .
           1 root
                        root
           1 root
                                       512 Oct 14 19:19 ...
drwxr-xr-x
                        root
                                    569640 Oct 14 19:20 MLNX-OFED-ESX-1.8.2.0.zip
           1 root
-rw-r--r--
-rw-r--r-- 1 root
                        root
                                   1889420 Oct 14 19:20 ib-opensm-3.3.16.x86 64.vib
                        root
                                  142151 Oct 14 19:20 mlx4 en-mlnx-1.6.1.2-offline bundle-471530.zip
           1 root
           1 root
                                  140696 Oct 14 19:20 net-mlx4-en-1.6.1.2-10EM.500.0.0.406165.x86 64.vib
                        root
            1 root
                                        36 Oct 14 19:20 probe.session
                        root
                                       512 Oct 14 13:29 scratch
            1 root
                        root
drwxr-xr-x
                                       512 Oct 14 13:30 vmware-root
            1 root
     esxcli software vib install -v /tmp/net-mlx4-en-1.6.1.2-10EM.500.0.0.406165.x86 64.vib --no-sig-check
  Message: The update completed successfully, but the system needs to be rebooted for the changes to be effective.
  Reboot Required: true
  VIBs Installed: Mellanox bootbank net-mlx4-en 1.6.1.2-10EM.500.0.0.406165
  VIBs Removed:
  VIBs Skipped:
tmp # esxcli software vib install -d /tmp/MLNX-OFED-ESX-1.8.2.0.zip --no-sig-check/
  Message: The update completed successfully, but the system needs to be rebooted for the changes to be effective.
  Reboot Required: true
  VIBs Installed: Mellanox bootbank net-ib-cm 1.8.2.0-10EM.500.0.0.472560, Mellanox bootbank net-ib-core 1.8.2.0-10EM.500.0.0
0-10EM.500.0.0.472560, Mellanox_bootbank_net-ib-mad_1.8.2.0-10EM.500.0.0.472560, Mellanox_bootbank_net-ib-sa_1.8.2.0-10EM.500
2.0-10EM.500.0.0.472560, Mellanox bootbank net-mlx4-core 1.8.2.0-10EM.500.0.0.472560, Mellanox bootbank net-mlx4-ib 1.8.2.0-10
rp_1.8.2.0-10EM.500.0.0.472560
  VIBs Removed:
  VIBs Skipped:
/tmp #
```

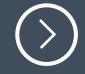

## OpenSM and vSphere 5.5

 Currently ib-opensm-3.3.16 installs on vSphere 5.5 but doesn't see the IB ports

- Case 1 have a Switch with Subnet Manager
- Case 2 add a host (CentOS) with an IB HCA and run OpenSM on it
- Case 3 waiting for Raphael Schitz (@hypervizor\_fr) to pull a magic rabbit out of his hat before this presentation!

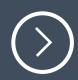

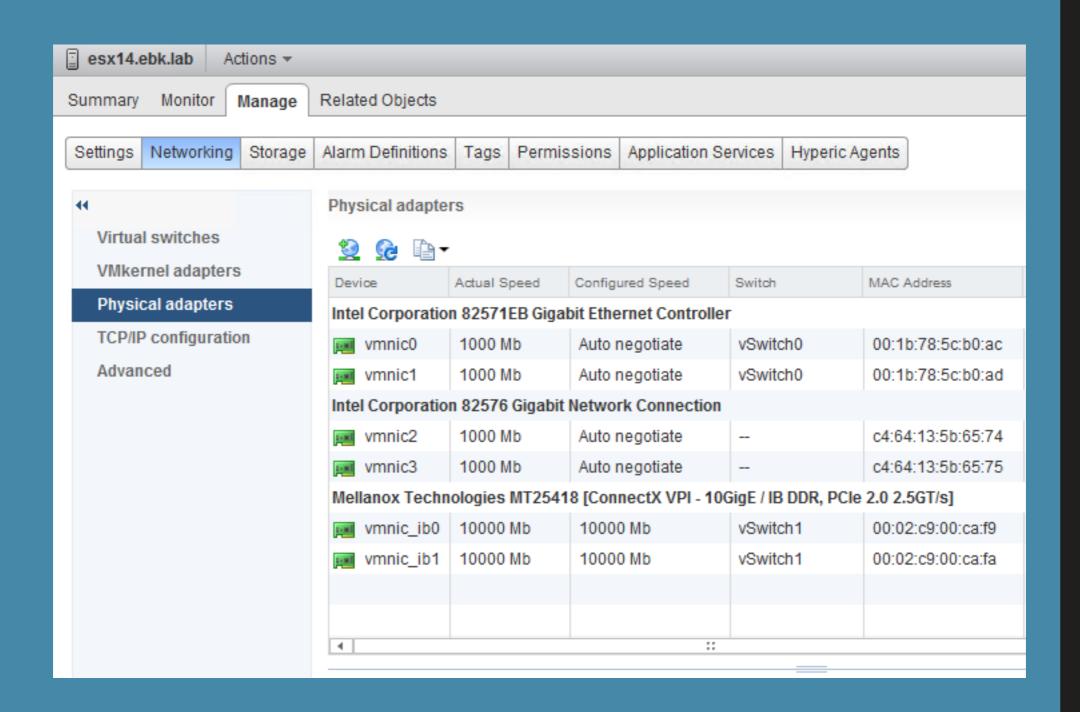

#### InfiniBand IPoIB backbone for VSAN

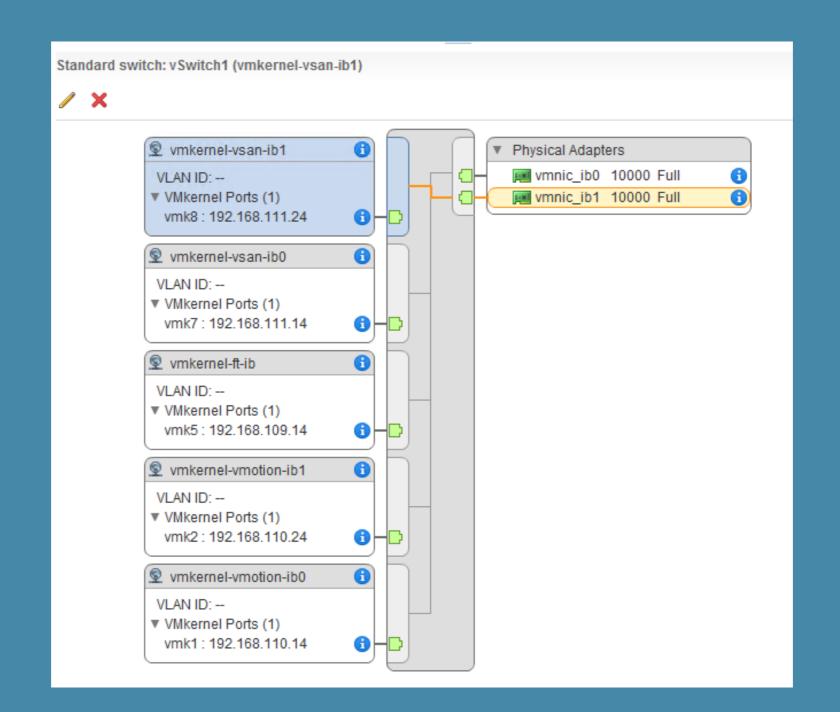

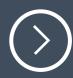

#### InfiniBand in the Lab

## Fast & Cheap

Thanks to Raphael Schitz, William Lam, Vladan Seget, Gregory Roche

#### **Erik Bussink**

@ErikBussink
www.bussink.ch
www.VSAN.info